# Navigating Early Medieval Europe

## The Rural Riches Database Manual

3. Recording information on contexts

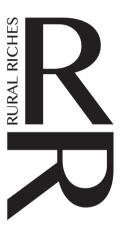

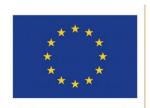

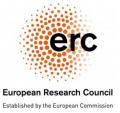

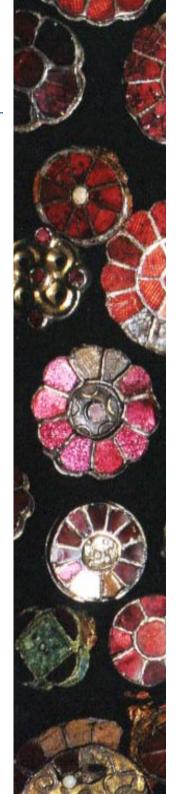

In the Rural Riches database information on material culture, burial rites, buildings, inscriptions etc. can be recorded for each of the sites. Such information is always related to certain **contexts** on those sites. Contexts are specific features or structures that have to be defined first. At cemeteries an obvious context is a grave, at a settlement site elements such as a ditch or a building. For important contexts (graves, buildings, inscriptions) more detailed information can be recorded. This list can be expanded. So, you first have to create 'contexts' to which you can later add information such as grave goods. You also can record basic characteristics of these contexts but that is not strictly necessary to continue recording material culture for instance.

In order to create contexts and record data on them select a site for which you want to add such contexts. Then select 'Contexts and Material culture' in the bar at the top of the form (see orange rectangle in image below) and click on the button.

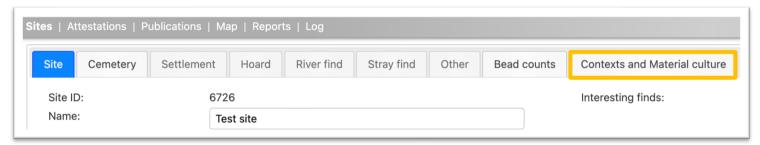

You will then see the form in the image below when NO contexts have yet been created for that site ('Contexts and Material culture' is highlighted). There are no contexts below the grey bar in the green rectangle in the image below.

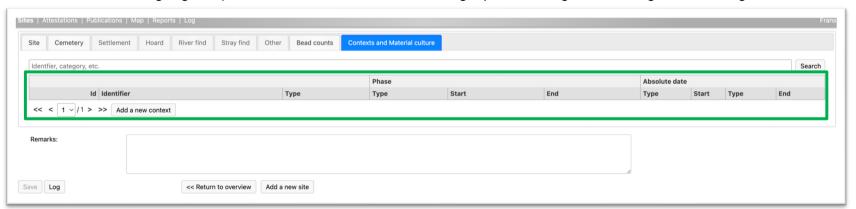

### Creating a context (such as a grave or building)

Finds or other observations must be related to a context. Before one can record finds or other observations contexts have to be created first even if it is a stray find. In the case of stray find, choose 'Other' as context (see below). Examples of contexts are: graves in a cemetery, postholes, sunken huts, ditches or other features of a settlement etc. An inscription is also considered a context in this database. See the manual on recording inscriptions.

In the example above no contexts were created for the site chosen, the area below the grey bar in the green box is empty. It is possible that another person already created contexts and even the context for which you want to add information. For instance, somebody may already have created the context 'grave' for which you want to record (additional) information such as new information on some of the finds. Suppose you want to add information on grave 9 of a cemetery you might find context no. 9 in a list below the grey bar in the green rectangle in the column 'Identifier' and its type 'grave' below 'Type'. In that case you do not need to create that context, you can immediately add information to that context (see below). If there is no information on a specific context you searched for, you have to create a new context.

To create a **new** context tick 'Add new context' (in the blue box in the image below).

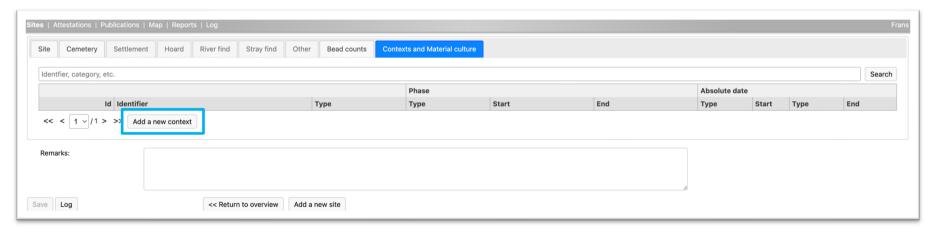

You will then see the form in the image below.

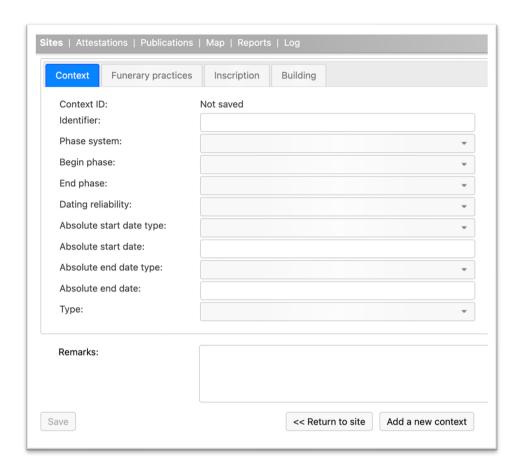

'Context' is highlighted because you are going to record general information on a context. The table below shows what information to record.

Context ID

Automatically generated number. Don't bother.

Record the number of the context as it is provide

Record the number of the context as it is provided in the publication of the site. This can be a number of a grave or a feature number of a settlement context. **Just use the number in de publication, do not add any other own additions such as find numbers, whatever**. If no such number is provided in the publication, which

Phase system etc.

Dating reliability

Type

Production type

in older site reports can be the case, you have to create your own identifier. Start with number 1, then 2, then 3 etc.

Individual contexts (such as graves) can have their own dates assigned by the authors of the site report or by you on the basis of the finds published. For information on what to record in the series of dating fields see manual 1. Recording sites and bead counts.

Indicate the reliability of the dating. The following options are offered: <open>, Reliable, Uncertain, Unreliable, Unknown.

Record the type of context choosing from a reference list. This list is very basic and contains the most common cemetery and settlement features as well as 'Inscription' which has to be chosen when you want to record information on an inscription (like early Christian grave stones). If the context is not in the list choose 'Other'. If you have no information on the type of context, choose 'Unknown'. When the type of site is 'Stray find' choose 'Unknown'. 'Layer' is not a layer in one of the other contexts but a layer for instance covering features of a certain period, for instance a layer of clay deposited after a flood.

We realize that the list is general. It is impossible to make a list covering all types of contexts in a large part of Europe. The larger the area covered the more one has to generalize. Here we encounter one of the decision moments where one has to choose between detail and overview. Overview is our point of departure. Detail can always be added.

When you choose a certain type of context (ditch, pit, sunken hut, kiln and others) the production type field may pop up (in the example below when you choose 'kiln').

| Туре:            | Kiln                              | • |
|------------------|-----------------------------------|---|
| Production type: |                                   | ~ |
| Ensembles/finds: | Id Identifier Type                |   |
|                  | Add a new ensemble Add a new find |   |
|                  |                                   |   |

This is because production was a field of interest in the Rural Riches project. It is of course very helpful for the analysis of production in general that the information on production related to the context you are creating (next to other information in other tabs) is recorded. This includes production waste in features such as ditches. Please choose a type of production related to this feature. The following options are offered: <open>, bone, glass, iron, leather, non-ferrous metal, pottery, textile. The ensembles/finds field always pops up. It shows you which ensembles/finds have already been recorded for this context. How to deal with ensembles will be

explained in a separate manual.

Remarks Here you can record any information you consider of interest

**IMPORTANT**: when you finished filling in the fields of this form **SAVE** this context by clicking the Save box in the lower left corner.

You can check whether your context has been recorded by, after Save, clicking on 'Return to site' at the bottom of the form. You will then get the form with a list of contexts (see the image above with the green rectangle). Now you will see that the context is in the list below the grey bar and that it got an automatically generated 'Id'. To record material culture etc. from this context, click on the context in the list and you will return to the form of the context as in the image above.

From this point on various actions can be taken depending on what you want to record:

Ensembles/finds

- Record information on 'Funerary practices' when you have chosen 'grave' in the context type list or information on a building when you chose a type of 'building' or record information on an inscription if you chose 'Inscription'. For inscriptions go to the manual on inscriptions. For these three contexts it is possible to record more detailed information. When necessary, it can be arranged that more information can be recorded on other types of contexts.
- Record information on 'Ensembles' if you want to record information of finds and material culture. Go to the manual on recording ensembles.

The first actions will be discussed below. First 'Funerary practices, then 'Buildings', as said for Inscriptions there is a separate manual.

## Recording information on 'Funerary practices'

When you have chosen to create a grave context such as shown in the figure below left, you first might want to record some information on this grave. This can also be done later. Because you chose Grave the tab 'Funerary practices' is now available (see the orange box in the figure below left). If you want to add information: tick 'Funerary practices'.

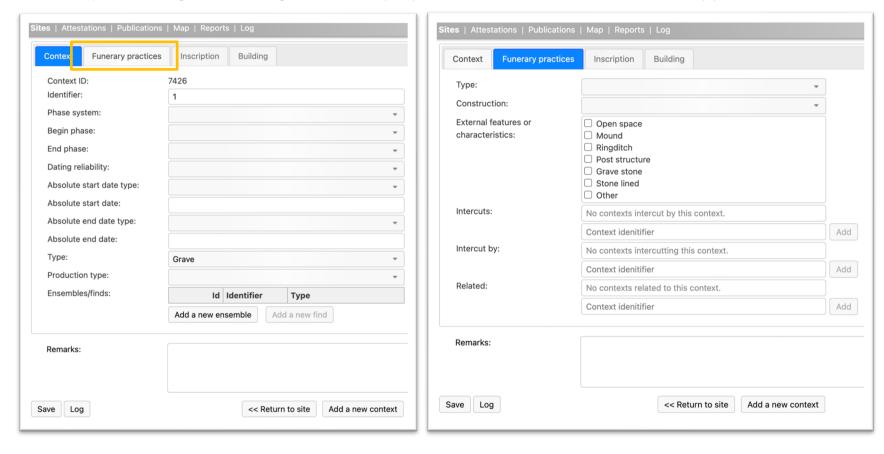

Then you will see the form as presented in the figure above right. 'Funerary practices' is highlighted. The information to be recorded is explained in the table below.

Choose the type of burial from the reference list. You can choose <open space>, 'Inhumation', 'Cremation', 'Animal', 'Unknown'. If you have no information, choose 'Unknown'.

Funerary practices

Context

Sites | Attestations | Publications | Map | Reports | Log

Inscription

Building

Depending on the choice you made **the form will change** so as to allow you to record various aspects specific for the type of burial you chose. This is to avoid long forms which include all information for all types of burials in which it is difficult to find what you want.

If you have chosen 'Inhumation' the form illustrated to the right will appear:

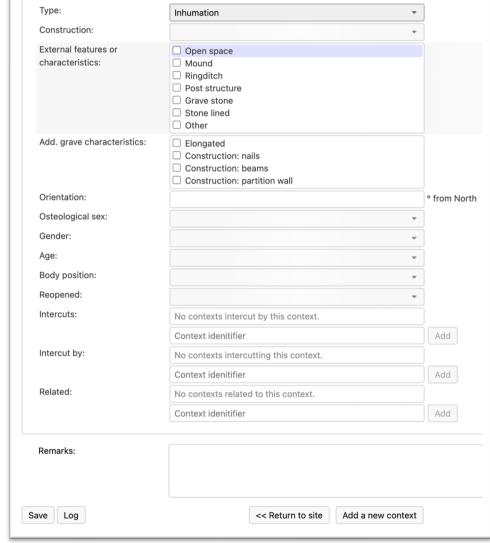

The information to be recorded is explained in the table below.

Construction

Choose the construction of the grave from a reference list. Please consult the description of grave types in the image below this table (partly after Smal 2017). If you choose 'Other' explain in the remarks field.

Trench grave (a grave in which the body is deposited in a pit without container)

Shroud grave (only when there are clear indications of a shroud, if not: trench grave)

Bier grave (only a bier present)

Wooden coffin grave

Wooden built-in container grave (no separate coffin)

Wooden built-in container with coffin grave (so-called Morken type of grave)

Wooden container (indeterminate)

Tree trunk coffin grave

Grave with singular stones (irregular placed stones)

Stone built grave (without mortar)

Stone built grave (with mortar)

Stone slab grave (*Plattengrab*)

Tile grave (usually Roman tiles)

Sarcophagus grave

Plaster sarcophagus grave

Lead coffin grave

Boat grave

Other

Unknown

External features or characteristics

Record any external features related to the grave by ticking the relevant boxes. More than one feature can be chosen: Open space (around the grave), Mound, Ring ditch, Post structure (for instance a four-post structure or a circle of posts), Grave stone, Stone lined (external!), Other.

If you choose 'Other' explain in the remarks field. Explain also types of post structures.

Additional grave characteristics

Record additional characteristics of the grave. A grave can be elongated, that is much longer than is needed to bury a person, for instance to create space for finds; nails might have been used in the construction of the grave, however single nails might be a grave good; beams may have been placed in the grave to build a container or place a coffin on; or a partition wall may have been placed in a large container. Tick the relevant boxes, more than one box can be ticked.

Orientation Record the orientation of the grave in degrees. The degrees are

measured from the head to the feet whereby the head is supposed to be in the centre of the compass card. oo is to the

north.

Osteological sex Record the sex of the deceased person based on osteological

analysis.

Gender Record the gender identification of the deceased person (based

on grave goods).

Age Record the age of the deceased person from a reference list. Different systems are used to

record the age of a person at dead. Choose the best fit if another age system is provided in the publication of the site. If a child's grave is identified on the basis of the small size of coffin or

grave choose 'Child (indeterminate)'.

Body position Record the general position of the body in the grave from a reference list. The following

possibilities are provided: <open space>, Stretched on back, Stretched on belly, Crouched left (side), Crouched right (side), Inarticulate, Seated, Other, No skeleton data available. If Other

is chosen explain in the remarks field.

Reopened Record information on the reopening of the grave from a reference list. The following

possibilities are offered: <open>, Yes, No, Possibly, Unknown.

The following fields allow to record the stratigraphic relations between graves.

Intercuts Record the identifiers (not the automatically generated number but the context number) of the

contexts that this context intercuts (the present context is thus younger than those recorded).

Type a number in 'Context identifier' and tick 'Add'.

Intercut by Record the identifiers (not the automatically generated number but the context number) of the

contexts that cut this context (the present context is thus older than those recorded). Type a

number in 'Context identifier' and tick 'Add'.

Related Record the identifiers (not the automatically generated number but the context number) of the

contexts that are related to this context, for instance a grave that is next to and exactly parallel

to the present context. Type a number in 'Context identifier' and tick 'Add'.

Remarks Add any information you think is of importance.

W

#### After Smal 2017

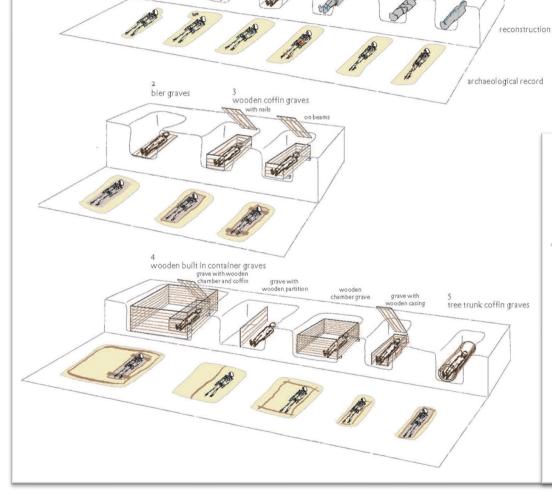

without clothing

with clothing

shroud graves

with pins

withstraps

trench graves

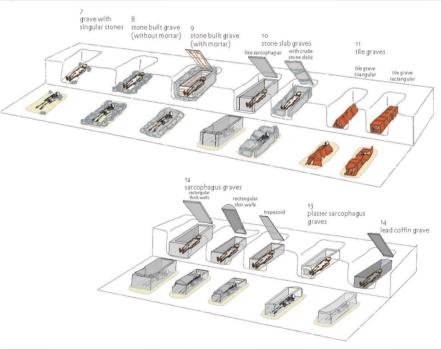

If you have chosen 'Cremation' the following form will appear:

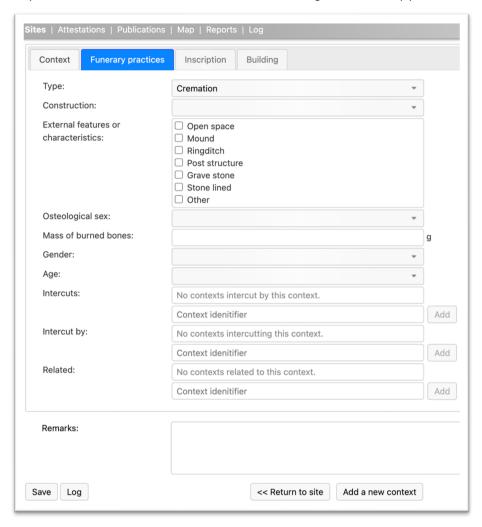

The information to be recorded is explained in the table below.

| $( \cap \Gamma$ | ıctrı  | ıction |
|-----------------|--------|--------|
| $\sim$ 01       | isti C | iction |

Choose the construction of the grave from a reference list. The following possibilities are provided: <open>, Pit, No pit, Urn, Pyre, Exceptions Other. When 'Other' has been chosen explain in the remarks field.

Urn definition = wooden, metal, pottery or glass container with cremated human remains or cremated human remains and remains of the pyre. A pot without cremated remains is seen as a grave good and does not determine the grave type.

Subtype

Depending on what construction type you have chosen a new field will appear below the Construction field. In this field extra information on the construction type can be recorded each time from a reference list.

- When you have chosen 'Pit' the following possibilities are offered: <open space>, Clean cremation, Mixed cremation and charcoal, Separate cremation and charcoal, Other. When you have chosen 'Other" explain in the remarks field.
- When you have chosen 'No Pit' the following possibilities are offered: < open space >, Clean cremation, Mixed cremation and charcoal, Separate cremation and charcoal, Other. When you have chosen 'Other" explain in the remarks field.
- When you have chosen 'Urn' the following possibilities are offered: < open space >, Urn containing clean cremation, Urn containing mixed cremation and charcoal. Information on the pit in which the urn was placed can be given in de remarks field, for instance whether there were also cremated human remains and or charcoal present and characteristics of the pit.
- When you have chosen 'Pyre' the following possibilities are offered: <open space>, Place of burning, not place of burial, Place of burning as well as burial.
- When you have chosen 'Exceptions' the following possibilities are offered: <open>, Half burned, Cremation scattered in inhumation pit, Scattered in inhumation grave, Urned in inhumation grave, Pit in inhumation grave.

External features or characteristics Record any external features related to the grave by ticking the relevant boxes. More than one feature can be chosen. The following possibilities are provided. If you choose 'Other' explain in the remarks field. Open space, Mound, Ring ditch, Post structure, Grave stone, Stone lined (external!), Other.

Osteological sex

Record the gender identification of the deceased person (based on grave goods).

Record the sex of the deceased person based on osteological analysis.

Gender

Record the age of the deceased person from a reference list. Different systems are used to Age record the age of a person at dead. Choose the best fit if another age system is provided in the publication of the site. Record the identifiers (not the automatically generated number but the context number) of the Intercuts contexts that this context intercuts (the present context is thus younger than those recorded). Type a number in 'Context identifier' and tick 'Add'. Record the identifiers (not the automatically generated number but the context number) of the Intercut by contexts that cut this context (the present context is thus older than those recorded). Type a number in 'Context identifier' and tick 'Add'. Related Record the identifiers (not the automatically generated number but the context number) of the contexts that are related to this context, for instance a grave that is next to and exactly parallel to the present context. Type a number in 'Context identifier' and tick 'Add'.

## If you have chosen 'Animal' the following form will appear:

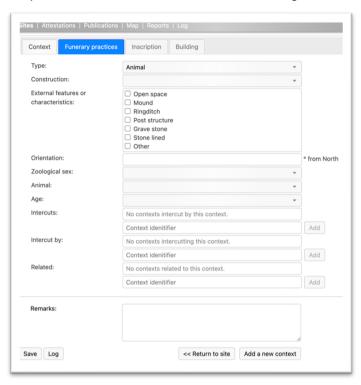

The information to be recorded is explained in the table below.

Construction Choose the construction of the grave from a reference list. The following possibilities are offered: <open space>,Trench grave, Cremation grave, Other. When 'Other' has been chosen explain in the remarks field.

External features or characteristics

Record any external features related to the grave by ticking the relevant boxes. More than one feature can be chosen. The following possibilities are provided: <open space>, Mound, Ring ditch, Post structure, Grave stone, Stone lined (external!), Other. If you choose 'Other' explain in the remarks field.

| Orientation    | Record the orientation of the grave. The degrees are measured from the head to the feet whereby the head is supposed to be in the centre of the compass card. oo is to the north.                                                                    | NW 3340 350 0 10 20 30 NE 330 0 50 0 0 0 20 30 NE 30 0 0 0 0 0 0 0 0 0 0 0 0 0 0 0 0 0 0                                                               |  |  |
|----------------|----------------------------------------------------------------------------------------------------|----------------------------------------------------------------------------------------------------|--|--|
| Zoological sex | Record the sex of the animal from a reference list. The following possibilities are provided: <open space=""> Female, Indeterminate, Male, Unknown.</open>                                                                                           | 250<br>250<br>240<br>230<br>230<br>220<br>200 <sub>190180170160</sub> 130<br>130<br>SW 200 <sub>190180170160</sub> SE                                  |  |  |
| Animal         | Record what animal it is from a reference list. The following possibilities                                                                                                    | . Unknown                                                                                                    |  |  |
|                | Bird. When 'Other' has been chosen explain in the remarks field.                                                                                                    | red: <open space="">, Dog, Horse, Cat, , Cattle, Sheep/Goat, Pig, Other, Unknown,<br/>hen 'Other' has been chosen explain in the remarks field.</open> |  |  |
| Age            | Record the age of the animal. The following possibilities are offered: <open space=""> Young, Adult, Old, Unknown.</open>                                                                                                    |                                                                                                    |  |  |
| Intercuts      | Record the identifiers (not the automatically generated number but the context number) of the contexts that this context intercuts (the present context is thus younger than those recorded).  Type a number in 'Context identifier' and tick 'Add'. |                                                                                                    |  |  |
| Intercut by    | Record the identifiers (not the automatically generated number but the context number) of the contexts that cut this context (the present context is thus older than those recorded). Type a number in 'Context identifier' and tick 'Add'.          |                                                                                                    |  |  |
| Related        | Record the identifiers (not the automatically generated number but the context contexts that are related to this context, for instance a grave that is next to and to the present context. Type a number in 'Context identifier' and tick 'Add'.     | •                                                                                                    |  |  |

## Recording information on 'Buildings'

It is possible to record quite a number of characteristics of buildings on settlement sites. The fields available are a bit geared to the buildings in the northern part of Gaul and the region north-east of the Rhine, but many elements are common to buildings all over Europe. When information for specific fields is not available, for instance because the type of building is different, simply skip those fields and just record the information you have.

From the type list of contexts, you can choose 'Main building', Outbuilding', 'Sunken hut' (short for sunken featured building SFB). A main building is a building that takes in a central position on a farmyard, a building for living in by humans (a house), and often also for stalling animals and storing food or produce of the land. An outbuilding may have many uses, but it not used for living in by humans in the first place. It is for stalling animals, storing products of the land, etc. It is often not possible to make good distinctions between main buildings and outbuildings. Here there will be an element of subjectivity. Sunken huts may have many uses too, but are easily recognisable because of their architecture. If you chose one of these the tab 'Building' will be available (see image below).

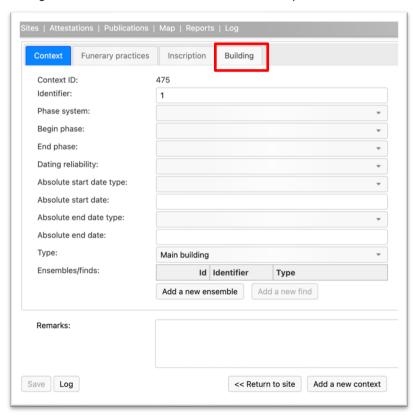

If you click on the tab the following form will appear. The images to the right are reminders of what is meant by the various names of the fields in the column to the left. Building is highlighted. What can be recorded in the various fields is explained below.

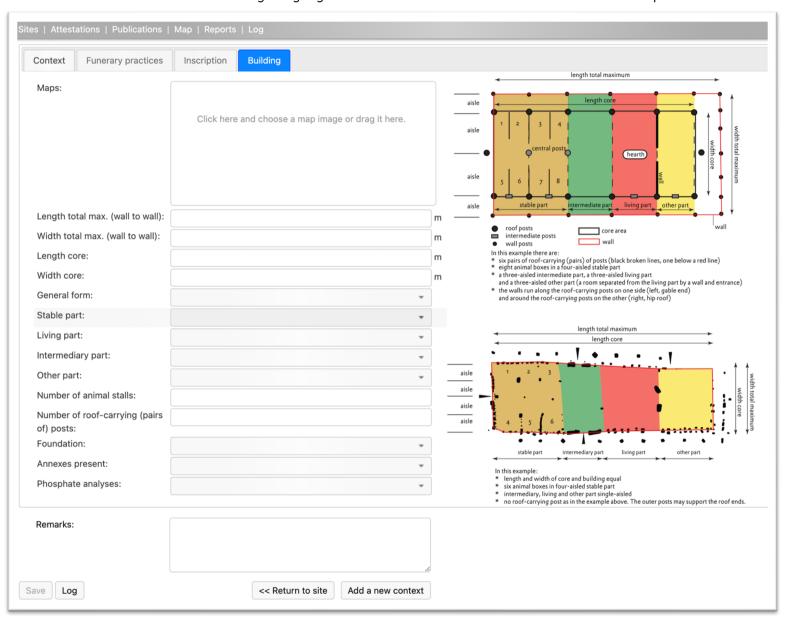

Maps

here you can download an image of the building ground plan, preferably a PDF file, such files may be extracted from PDF's of reports of excavations. When no PDF is available then a scan (JPG at least 300 DPI) is the next option. It is possible to upload more than one image.

Below are two images explaining the various terms used for fields in the database. To understand some basic knowledge on early medieval houses is necessary. The first one is more geared to main buildings to the north and east of the Rhine River. The second one more to buildings to the west of the Rhine and southern Germany.

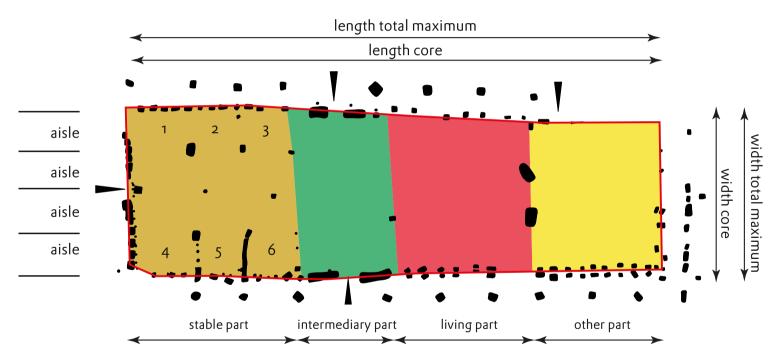

#### In this example:

- \* length and width of core and building equal
- \* six animal boxes in four-aisled stable part
- \* intermediary, living and other part single-aisled
- \* no roof-carrying post as in the example above. The outer posts may support the roof ends.

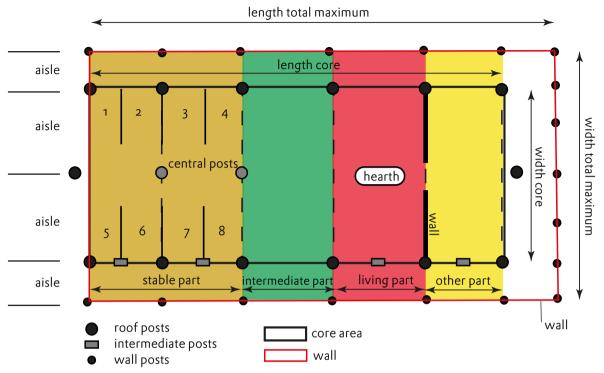

In this example there are:

- six pairs of roof-carrying (pairs) of posts (black broken lines, one below a red line) eight animal boxes in a four-aisled stable part
- \* a three-aisled intermediate part, a three-aisled living part and a three-aisled other part (a room separated from the living part by a wall and entrance)
- \* the walls run along the roof-carrying posts on one side (left, gable end) and around the roof-carrying posts on the other (right, hip roof)

Length total max.(imum) (wall to wall)

this is the maximum length of the building measured from wall to wall in meters (#.# one figure behind a dot). In some buildings, like the first one above, this is identical to the length of the core because the outer posts support the roof, not the wall.

Width total max.(imum) (wall to wall) this is the maximum width of the building measured from wall to wall in meters (#.# one figure behind a dot). In some buildings, like the one to the right below, this is identical to the width of the core. Length core (meters, with comma) the core of the building is in many cases the space between the roof-carrying posts. Often it is the only element recovered because postholes related to a wall were usually not very deep and may have disappeared due to later working of the soil. Measure the maximum length of the core. In some buildings, like the first one above, this is identical to the overall length of the building. Width core (meters, with comma) the core of the building is in many cases the space between the roof-carrying posts. Often it is the only element recovered because postholes related to a wall may have disappeared due to later working of the soil. Measure the maximum width of the core. In some buildings, like the first one above, this is identical to the overall width of the building. General form you can choose from: <open space>, rectangular, boat-shaped, square, polygonal, unknown. is there an identifiable stable (byre) part present? Often there are no indications present Stable part for the presence of a byre part. Choose from <open space>, Yes, No, Uncertain. If you have chosen Yes then two new lines appear: Then record whether the byre part is 1-, 2-, 3-, 4-aisled. Then record the length of the byre part in meters (with one figure behind dot). is there an identifiable living part present? Often there are no indications present for the Living part presence of a living part. When there is a hearth present there will have been a living part but the size will not be known, from the presence of a hearth alone. Choose from <open space>, Yes, No, Uncertain. If you have chosen Yes then two new lines appear: **Then** record whether the living part is 1-, 2-, 3-, 4-aisled. **Then** record the length of the living part in meters (with one figure behind dot). Intermediary part is there an identifiable intermediary part present? Often there are no indications present for the presence of an intermediary part. Choose from <pen space>, Yes, No, Uncertain. Then record whether the intermediary part is 1-, 2-, 3-, 4-aisled. Then record the length of the intermediary part in meters (with one figure behind dot).

Other part

is there another part present, such as a small room at one end of the building or at both ends? Often there are no indications present for the presence of another part. Choose from <open space>, Yes/No/Uncertain. If you have chosen Yes then two new lines

appear: Then record whether the other part is 1-, 2-, 3-, 4-aisled. Then record the length of the other part in meters (with one figure behind dot). Number of animal stalls at time small ditches or rows of small postholes indicate the presence of animal boxes in the byre part. Record the number of boxes counting as in the first example above. Number of roof-carrying (pairs of) posts count the number of pairs of posts in the core of the building. Foundation how are the posts that carry the roof of the building founded. Choose from: <open space>, dug in posts, wooden sills, stone footing, unknown. Annexes present at times annexes were built against the building such as lean-to's to store utensils or crops or to stall animals (pen's). Choose < open space >, Yes, No, Uncertain. has any phosphate analyses been carried out to interpret the building ground plan and to Phosphate analyses identify different parts of the building? Choose < open space>, Yes, No, Uncertain. If yes explain shortly the major results in the Remarks field. Remarks record any other observations of importance such as the presence of hearth remains, of gullies in the byre, whether the byre had a dug-out floor, whether there were sod walls, whether there were other posts than roof-carrying posts and wall posts, etc.